「スクール NEWS」による緊急連絡と学校情報のお知らせについて

香楠中学校からのお知らせや災害時の緊急連絡は、佐賀県教育委員会の「スク ール NEWS」による電子メールでお知らせしています。この「スクール NEWS」へ 保護者様のメールアドレスをご登録ください。登録方法は下記のとおりです。

【 登録方法 】

① 下記メールアドレスに空メールを送信します。

touroku@k2.education.saga.jp

- ② 佐賀県教育委員会から下記のメールが届きます。 メール中の URL を開いてください。
- スクール NEWS 「スクール NEWS] 受信メールアドレスの登録方法… 次のURLにアクセスして、「スクールNEWS」のメ ール受信設定を行って下さい。https://k.educatio...

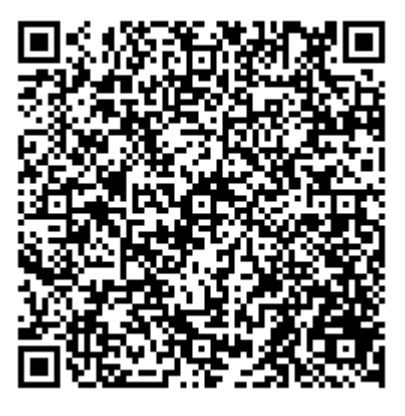

③ 県立中学校 ⇒ 中学校 ⇒ 香楠中 と進み「追加」「登録」ボタンを押してください。

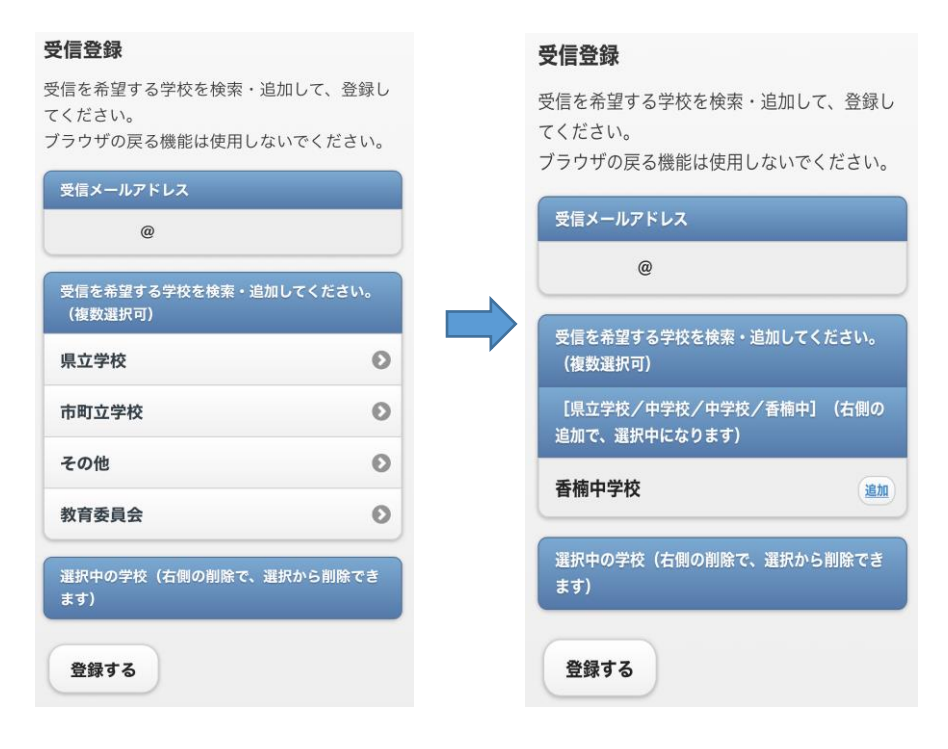

- ※ 香楠中学校が登録されたメールアドレスを管理することはありません。
- ※ 登録されたメールアドレスの変更・削除は、もう一度 touroku@k2.education.saga.jp にメールを送信するか、送信されてきたスクール NEWS に解除方法は記載されています。